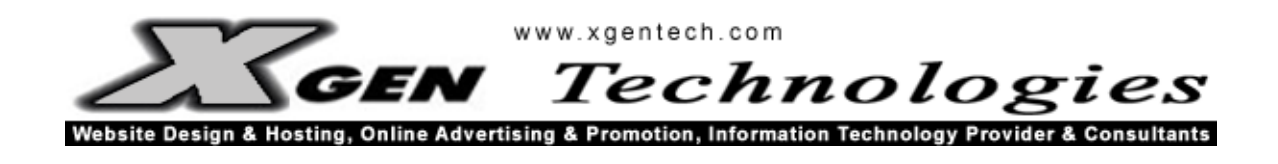

# **EMAIL API DOCUMENTATION APRIL 2011**

**XGEN Technologies Sdn. Bhd. (Company Reg. No. 13980H)**  5A, Jalan Travers, Off Jalan Tun Sambanthan, 50470 Kuala Lumpur, Malaysia Tel: 603-22741764 Fax: 603-22745542 Web URL : http://www.xgentech.com

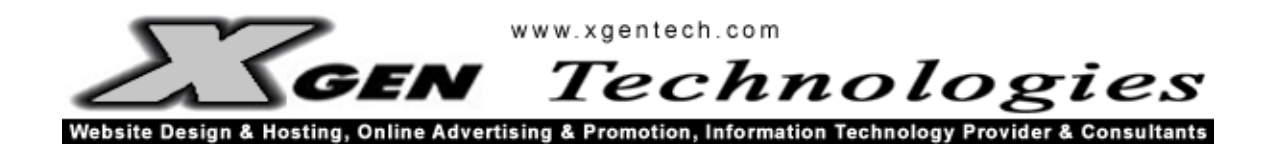

# **TABLE OF CONTENTS**

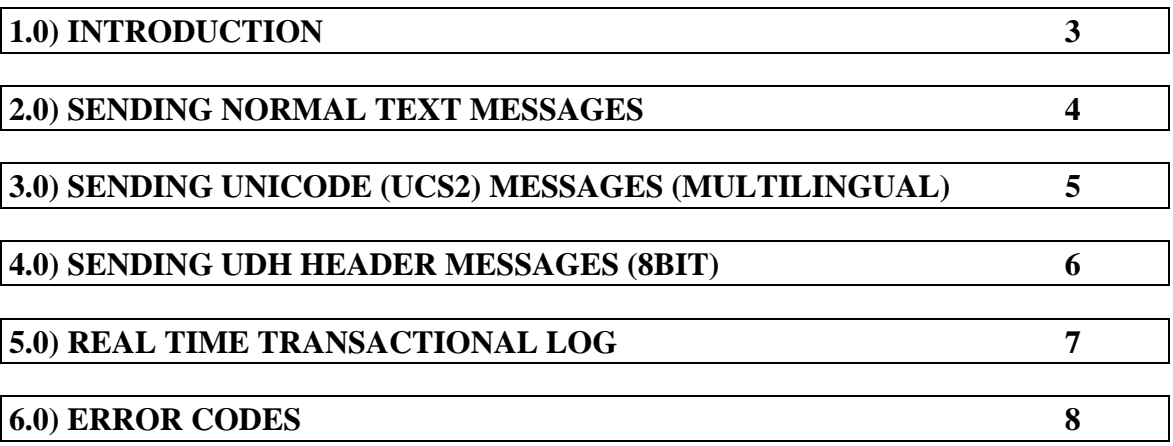

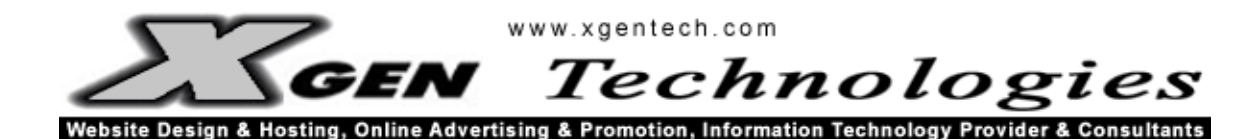

#### 1.0) Introduction

This document is the official EMAIL API connectivity guide for integrating with XGEN Technologies' SMS / Mobile Communication Network (WebSMS2u.com). This guide will bring you through the process of sending messages by simply sending a pre-formatted email to our API.

For sending of messages, we recommend users to send the pre-formatted email content using Normal Text mails instead of HTML Formatted mails (although the latest version of our API has been tested to work with HTML Formatted mails). If you are facing difficulties sending messages using HTML Formatted mails then please try sending Normal Text mails to our API. By using Normal Text Format, it will ensure that long text messages is not wrapped to the next line, which is essential for proper data capturing by our API.

This document will cover the following areas of connectivity:

- Sending normal text messages
- Sending UNICODE (UCS2) messages (Multi lingual)
- Sending UDH header messages (8 bit messages, EMS)
- Real Time transaction logs
- Error Codes

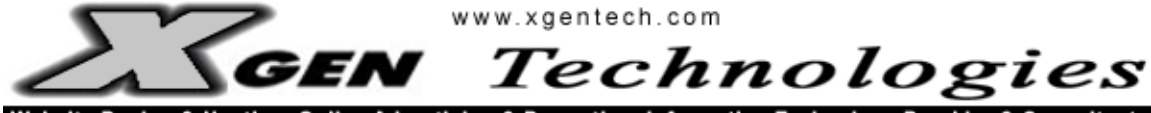

Website Design & Hosting, Online Advertising & Promotion, Information Technology Provider & Consultants

2.0) Sending Normal Text Messages via "sms@websms2u.com"

7 input fields required:

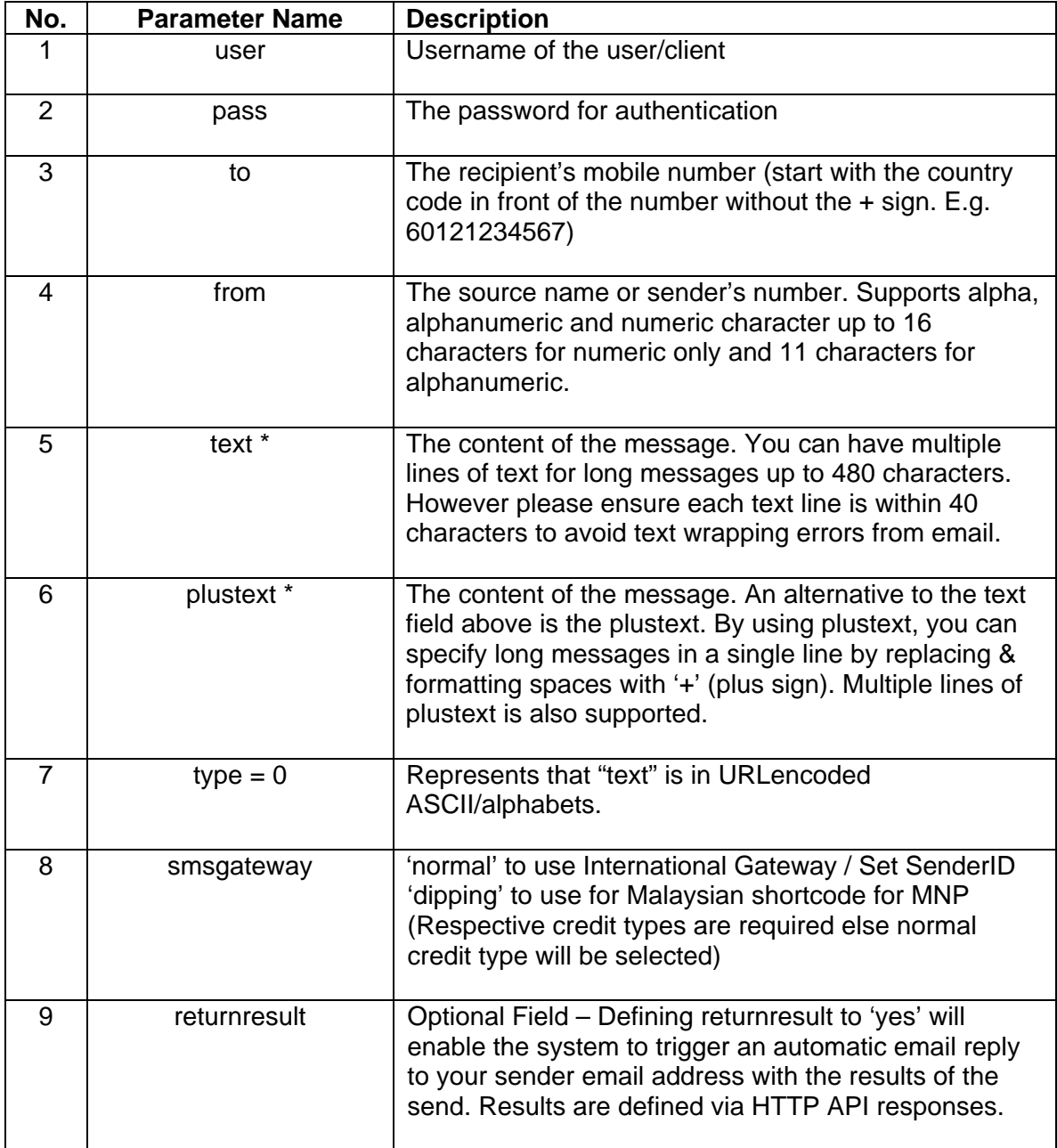

\* The 'text' field will always have preference to the 'plustext' field. If your message needs to contain '+' (plus) characters then it is advised you used the 'text' field as all '+' signs are replaced by spaces when it arrives at the recipient's phone.

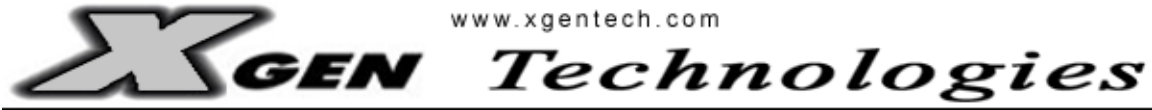

Website Design & Hosting, Online Advertising & Promotion, Information Technology Provider & Consultants

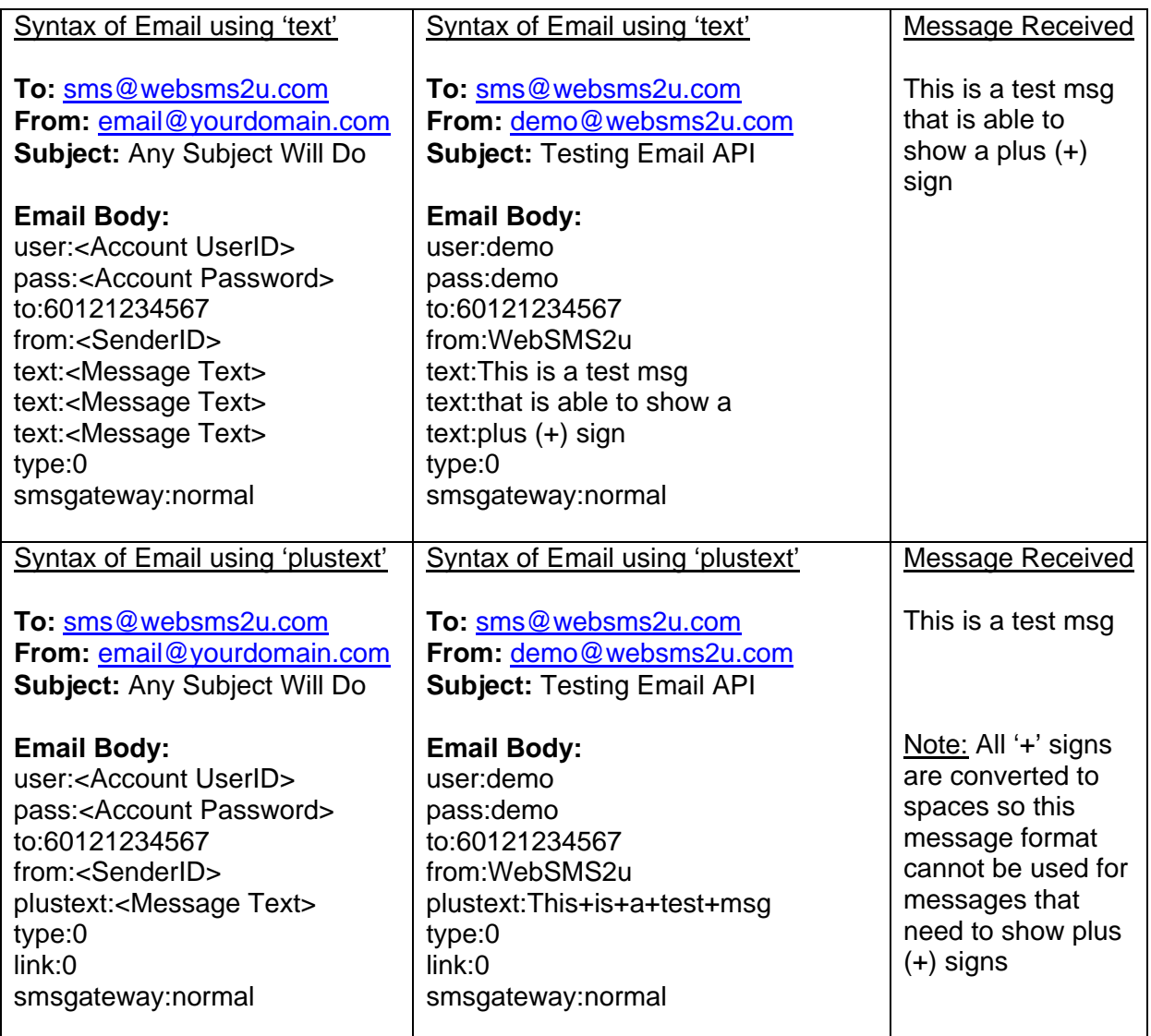

\*Note: Maximum number of characters is 480 and any extra character will be truncated.

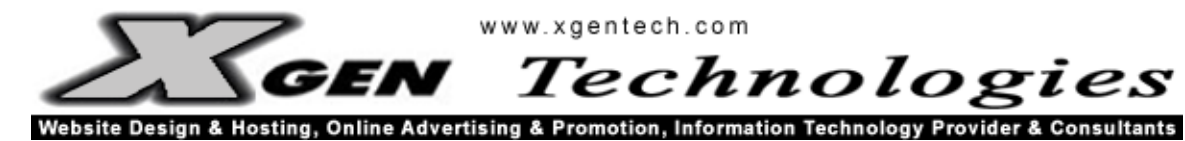

3.0) Sending UNICODE (UCS2) Messages (Multilingual) via "sms@websms2u.com"

7 input fields required:

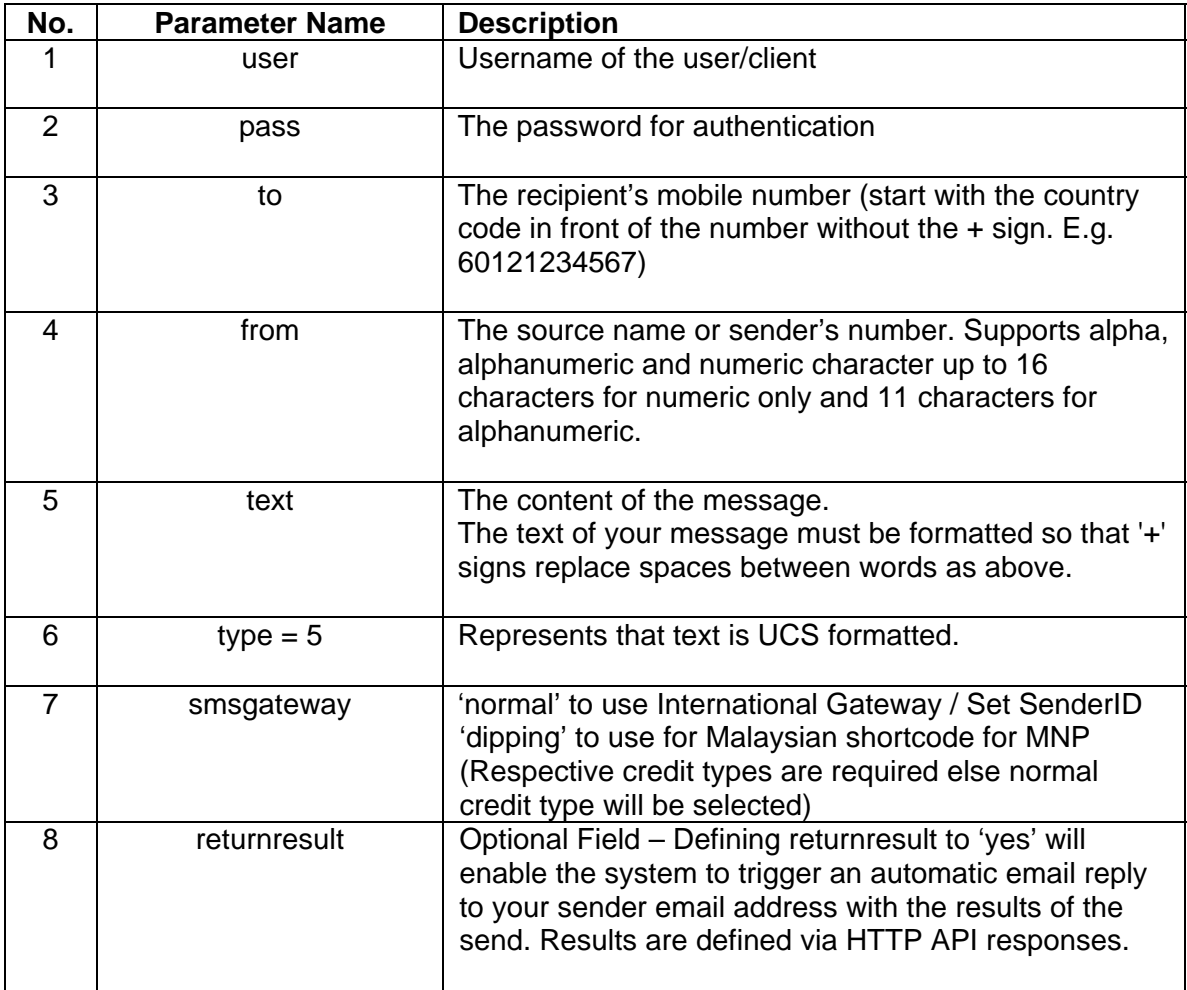

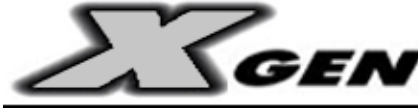

**GEN** Technologies Website Design & Hosting, Online Advertising & Promotion, Information Technology Provider & Consultants

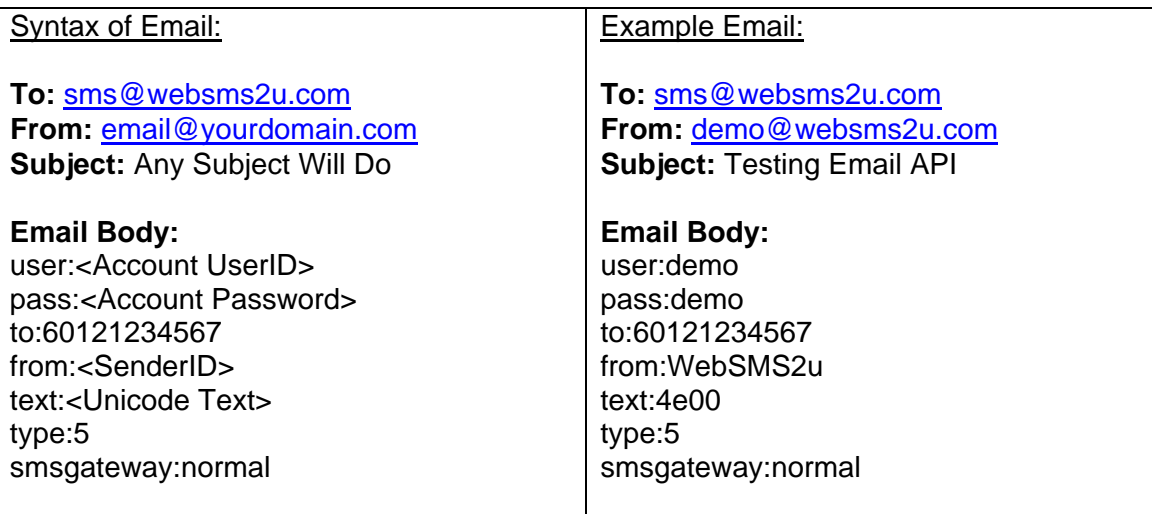

\*Note: Maximum number of Unicode characters in one message is 70.

\*\* To know more on Unicode, please refer to www.unicode.org.

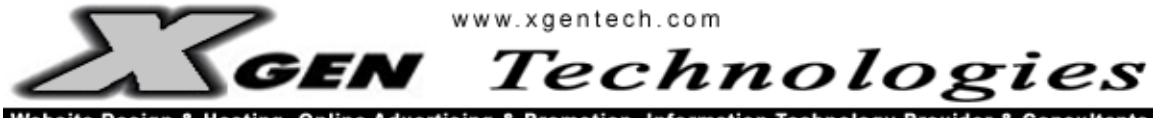

Website Design & Hosting, Online Advertising & Promotion, Information Technology Provider & Consultants

4.0) Sending UDH Header Messages (8bit) via "sms@websms2u.com"

8 input fields required:

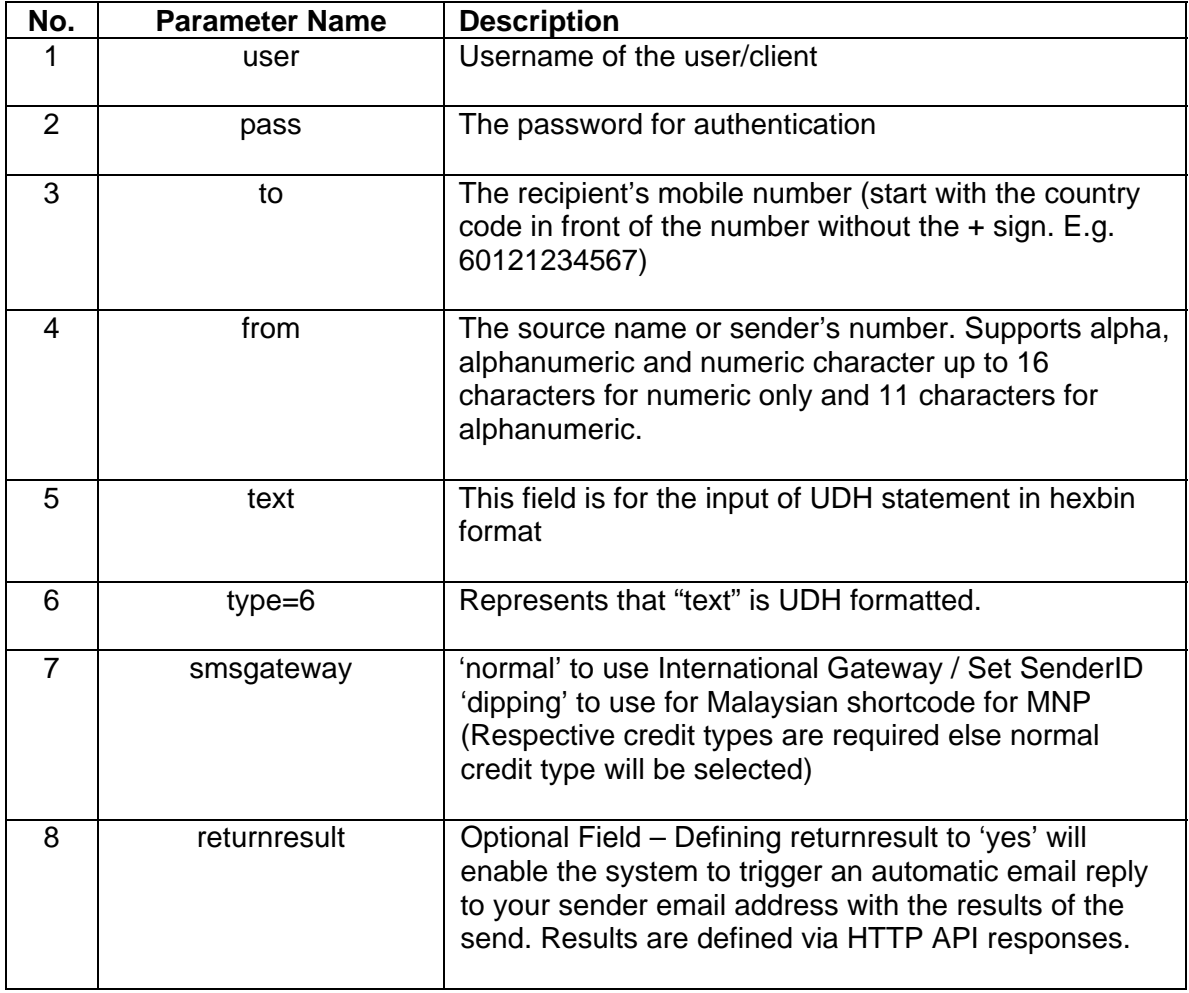

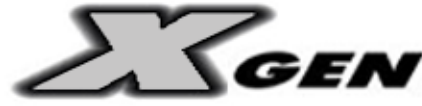

**GEN** Technologies

Website Design & Hosting, Online Advertising & Promotion, Information Technology Provider & Consultants

## Syntax of Email:

**To:** sms@websms2u.com **From:** email@yourdomain.com **Subject:** Any Subject Will Do

#### **Email Body:**

user:<Account UserID> pass:<Account Password> to:60121234567 from:<SenderID> text:<UDH Text> type:6 smsgateway:normal

## Example Email:

**To:** sms@websms2u.com **From:** demo@websms2u.com **Subject:** Testing Email API

**Email Body:**  user:demo pass:demo to:60121234567 from:WebSMS2u text:0605041582158205F26100480E010 type:6 smsgateway:normal

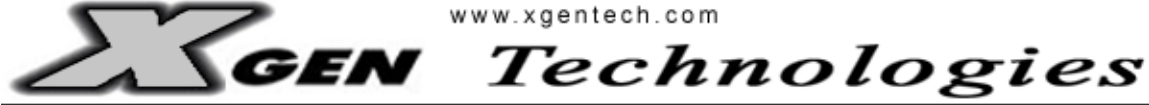

Website Design & Hosting, Online Advertising & Promotion, Information Technology Provider & Consultants

5.0) Real Time Transactional Log & Credit Checks

There are two ways to check Log & Status of message sent through your account.

#### **1) WEB ACCESS**

User will be able to check their transaction real time by logging into this URL : http://www.websms2u.com/sms/

User will need to use their provided user ID and password to log in.

From the SMS Log, users will be able to view transaction logs of each message sent over the past three months; which includes details such as: SMSID, Date, Time, SenderID, Destination Number, Text and Message Status.

## **2) HTTP API ACCESS**

## NORMAL CREDIT CHECK

Example of URL:

http://www.websms2u.com/sms/reportapi.asp?user=user&pass=password&check=credit

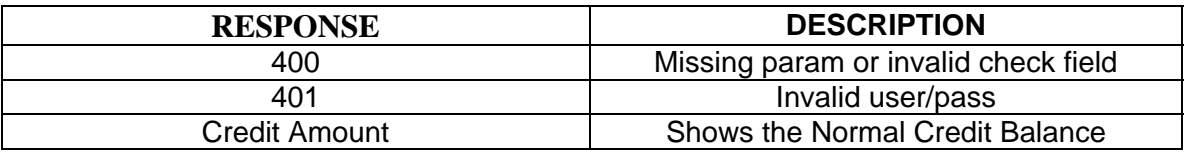

#### DIPPING CREDIT CHECK

Example of URL:

http://www.websms2u.com/sms/reportapi.asp?user=user&pass=password&check=credit dip

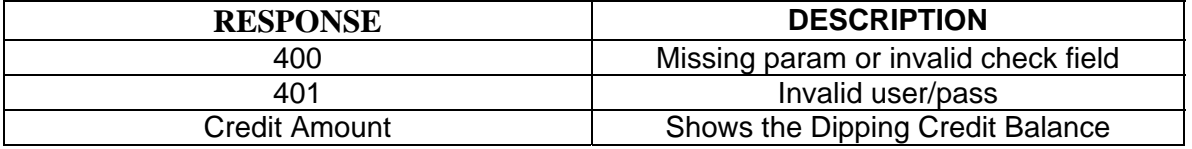

#### MESSAGE STATUS CHECK

Example of URL:

http://www.websms2u.com/sms/reportapi.asp?user=user&pass=password&check=statu s&phoneno=60121234567&smsid=12345

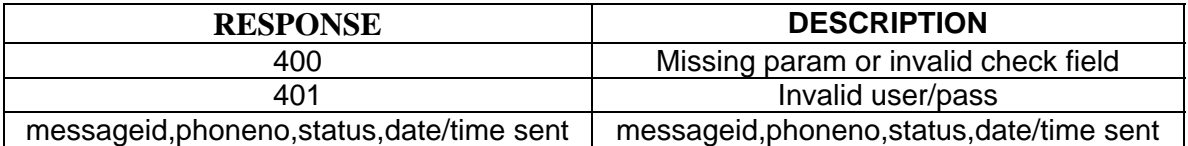

#### **XGEN Technologies Sdn. Bhd. (Company Reg. No. 13980H)**

5A, Jalan Travers, Off Jalan Tun Sambanthan, 50470 Kuala Lumpur, Malaysia Tel: 603-22741764 Fax: 603-22745542 Web URL : http://www.xgentech.com

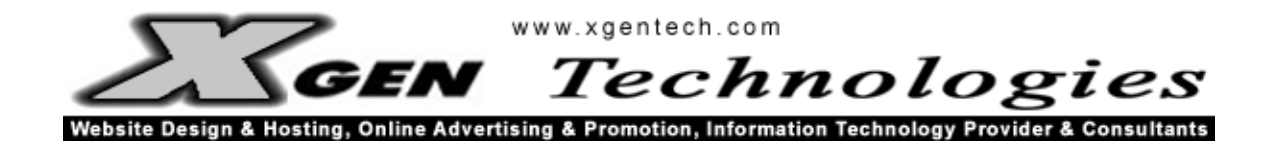

6.0) Error Codes

The Email API does not return any error codes to your sending email account should you format your email wrongly. If you are facing problems sending SMS via our EMAIL API, you are advised to check on the following:

- Ensure that you have all the required fields
- Try sending the email as a NORMAL TEXT
- Ensure you are sending the email to sms@websms2u.com
- Ensure your Username & Password Fields are valid
- Ensure you have sufficient credits in your account

Any of the above can cause your SMS mails to be lost as messages which do not fit the criteria is automatically discarded from the system.